## Analysis Suite

## **What Is the Analysis Suite?**

The RadBlue Analysis Suite (RAS) lets you do post-event analysis of G2S and S2S messages, using the transcripts, logs and configuration data from:

- the gaming floor or integration center, generated through the RadBlue Protocol Analyzer (RPA)
- the EGM test lab, generated through the RadBlue G2S Simulator (RGS)
- the G2S host test lab, generated through the RadBlue System Tester (RST)
- the S2S test lab, generated through the RadBlue S2S Simulator (RSS)

An Export Data button on the debug log screen in each tool allows you to quickly and easily export data (compressed into a ZIP file) to your desktop. Then, simply load the file into RAS and start analyzing.

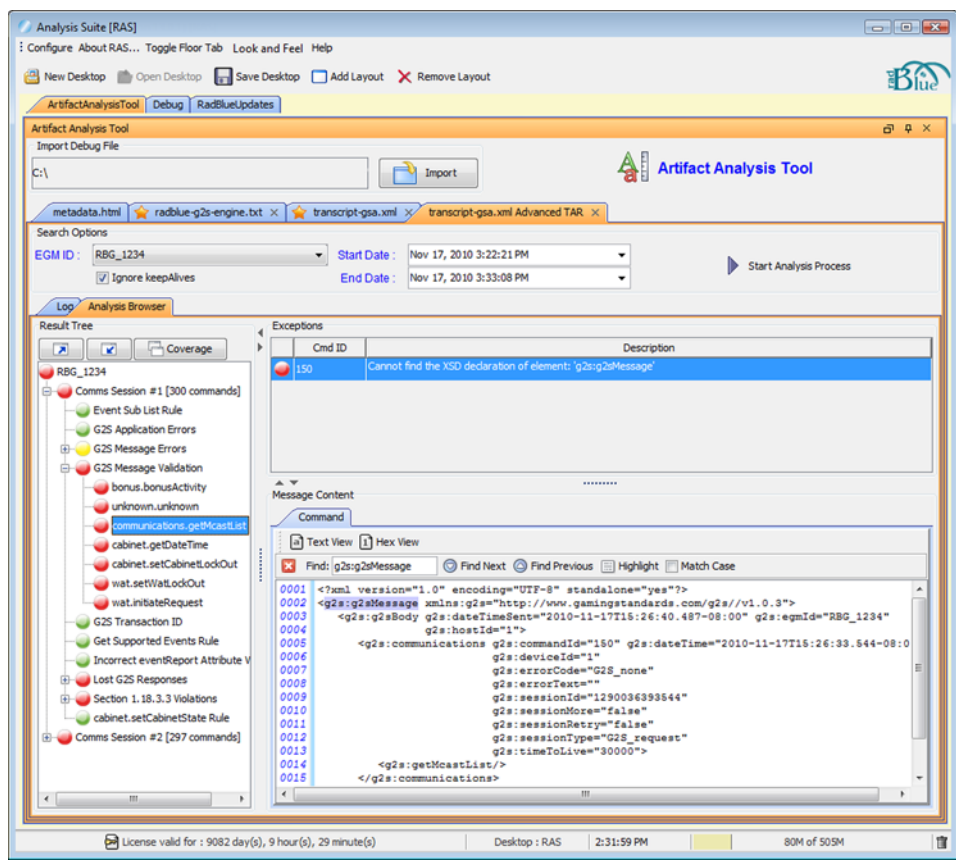

You can view transcripts through the traditional transcript interface, including the Transcript report. If you are analyzing G2S message data, you can explore transcript data through the Advanced Transcript Analyzer (above), which compares messages with a set of rules. Once a comparison is complete, you can drill down into messages to view any reported errors in the message XML.

*For more information, contact Russ Ristine at: 775.329.0990 or Russ@RadBlue.com*

Radical Blue Gaming

Radical Blue Gaming

Incredibly Innovative Gaming Solutions

ncredibly Innovative Gaming Solutions

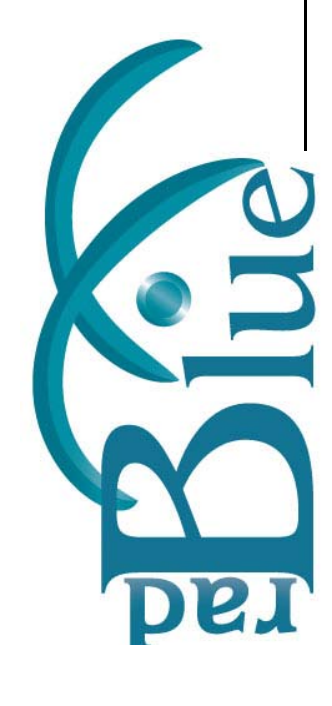

In addition to transcript data, you can view the metadata and error log. The metadata file provides information about the environment in which the data was generated ‐ details from the product, protocol, schema, license and configuration. For RadBlue (source) products with a version of 12 or lower, the available metadata will vary.

The error log displays all informational, warning and critical errors that occurred in the tool prior to exporting the debug file.

## **How Does RAS Work?**

A **Debug\_\*.zip** file can be easily created to snapshot the debug log and the transcript of G2S or S2S message activity between a RadBlue tool and a target entity (G2S host, S2S server or EGM) *or* by the RadBlue Protocol Analyzer (RPA) running between two endpoints (for example, a G2S host and an EGM).

Once the debug log is exported to your desktop, simply upload it into RAS. Once loaded, you can explore the various data files through the RAS viewer, transcript screen, and Advanced Transcript Analyzer.

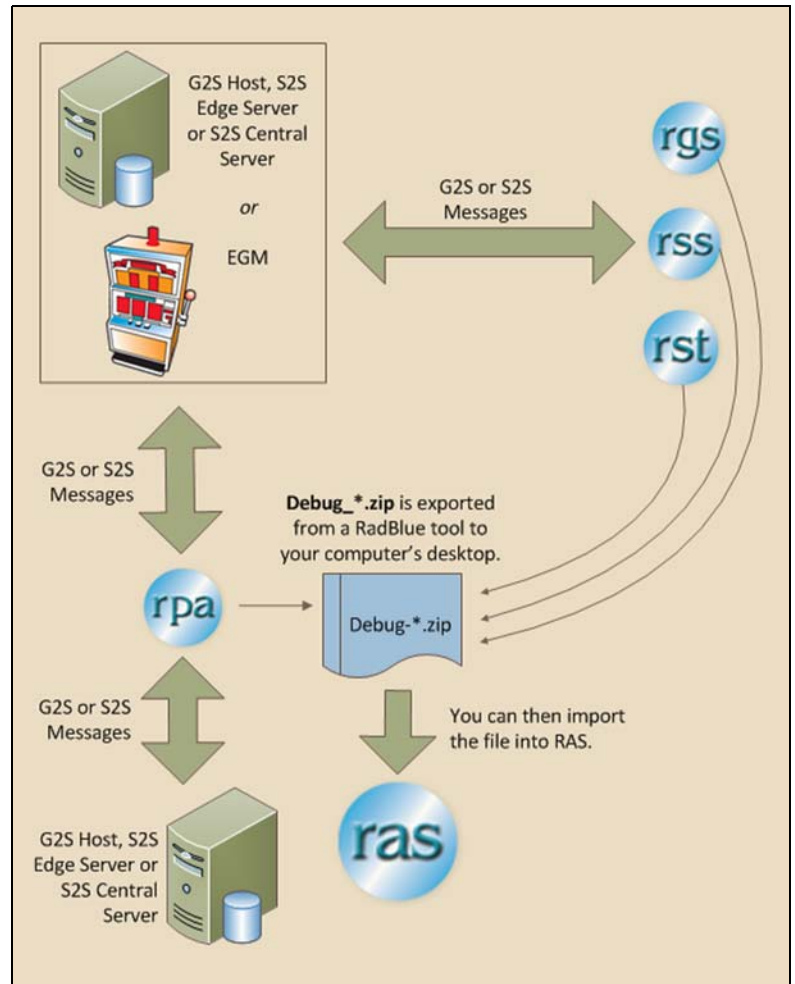

## **What Do I Need to Get Started?**

- Operating System: Windows XP, Vista or 7
- Memory: 1 GB
- Disk Space: 250 MB
- Processor: Intel 2.8 GHz or comparable
- Evaluation license from RadBlue to try out the product

*For more information, contact Russ Ristine at: 775.329.0990 or Russ@RadBlue.com*